### **HƯỚNG DẪN ĐĂNG NHẬP TRANG DỊCH VỤ CÔNG LÂM ĐỒNG**

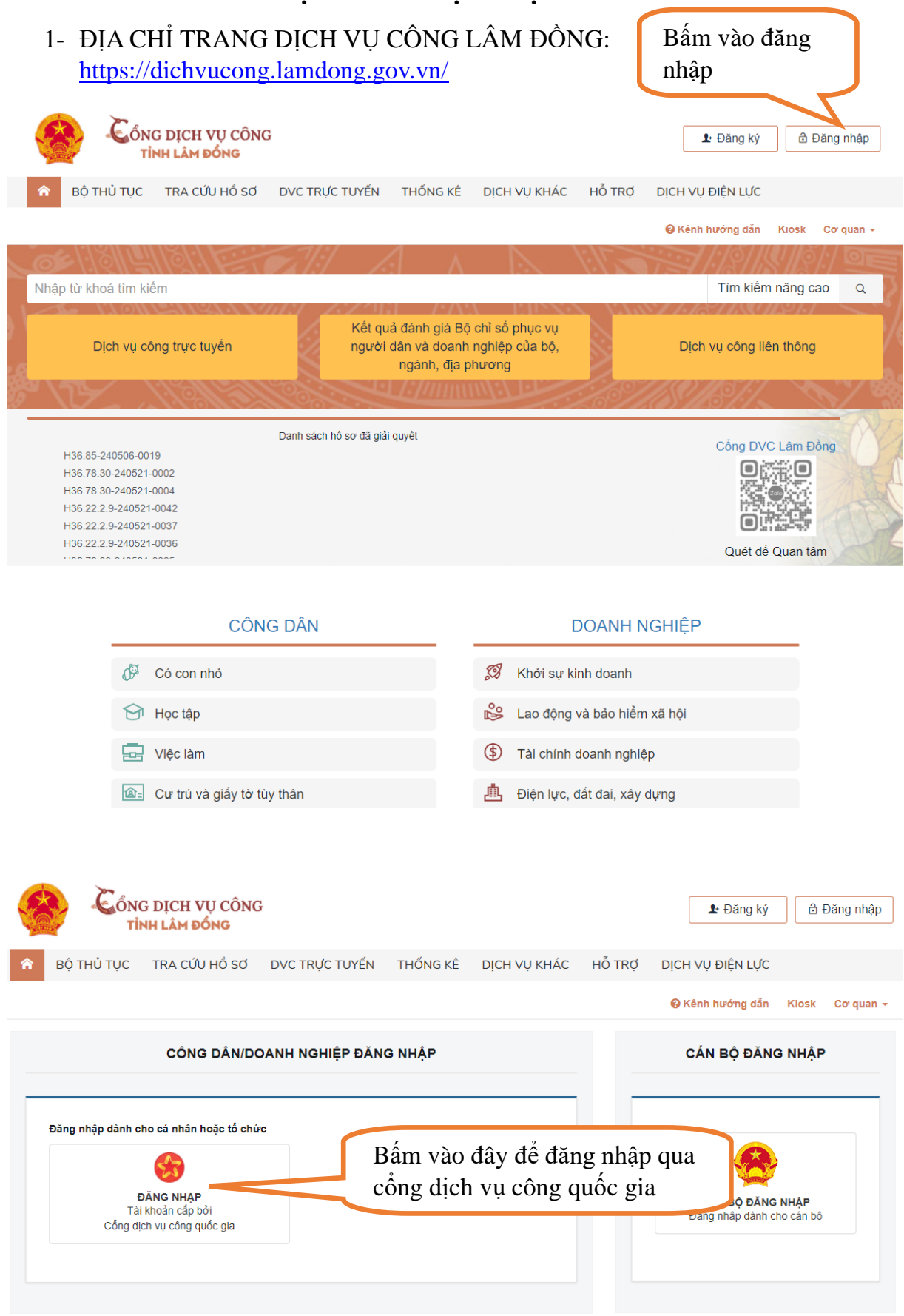

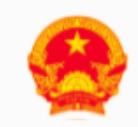

# CổNG DỊCH VỤ CÔNG QUỐC GIA

Kết nối, cung cấp thông tin và dịch vụ công mọi lúc, mọi nơi

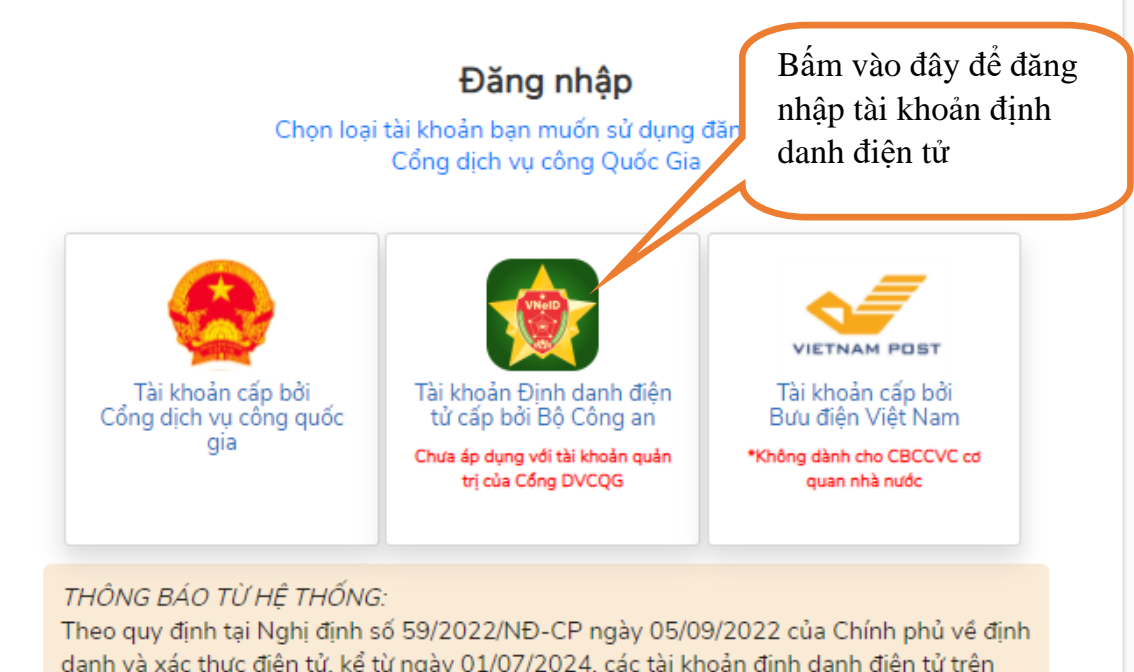

danh và xác thực điện tử, kể từ ngày 01/07/2024, các tài khoản định danh điện tử trên Cổng Dịch vụ công quốc gia sử dụng tài khoản định danh điện tử do Bộ Công an (VNeID) cung cấp để đăng ký, đăng nhập thực hiện dịch vụ công trực tuyến và các tiện ích khác trên Cổng Dịch vụ công quốc gia. Công dân có tài khoản Cổng Dịch vụ công quốc gia và VNeID thực hiện các bước sau để thực hiện liên kết tài khoản:

Bước 1: Kiểm tra tài khoản CDVCQG đã được cập nhật số CCCD với CSDL về Dân cư hay chưa? Nếu chưa được cập nhật sẽ thực hiện cập nhật số CCCD theo hướng dẫn sau khi đăng nhập, nếu đã được cập nhật số CCCD sẽ chuyển sang bước 2.

Bước 2: Thực hiện đăng nhập vào tài khoản định danh điện tử được cấp bởi Bộ Công an (VNeID) để hệ thống thực hiện liên kết tài khoản

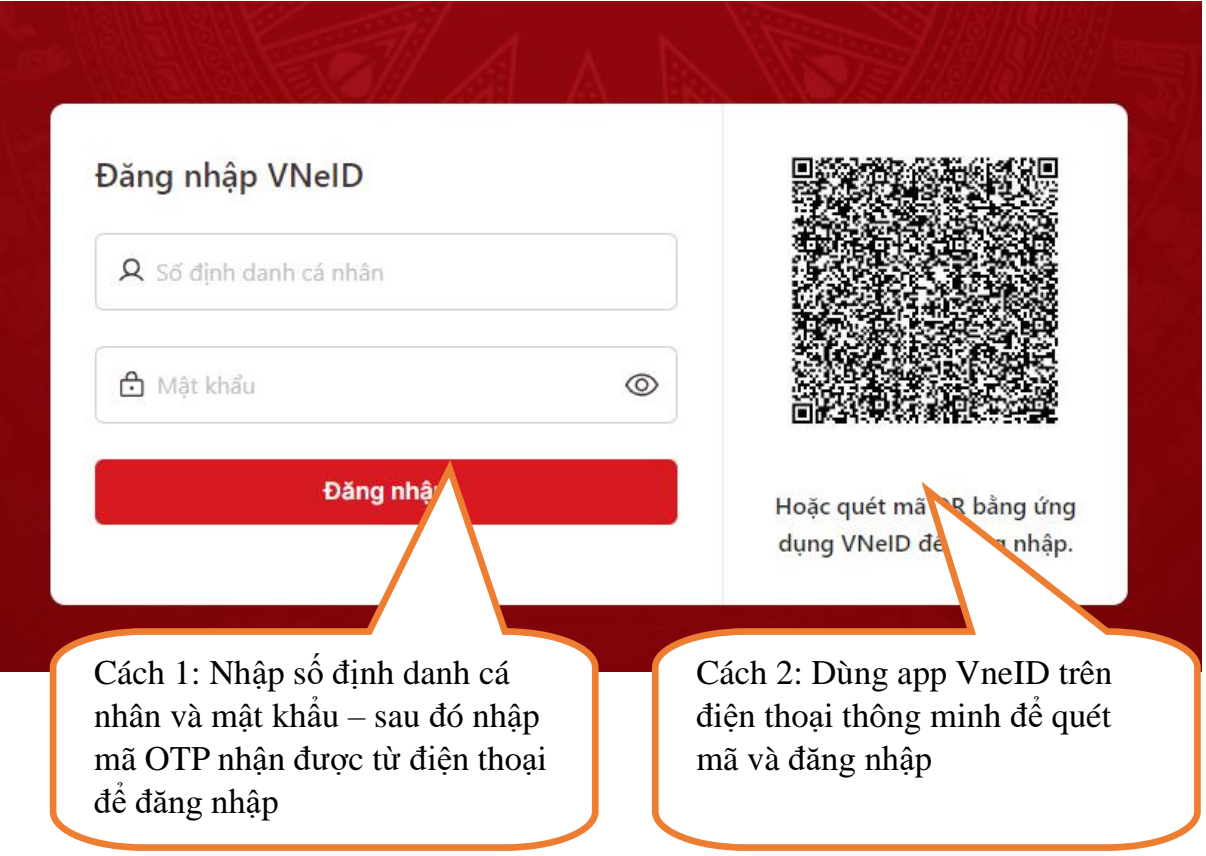

### **HƯỚNG DẪN NỘP HỒ SƠ TRỰC TRUYẾN TRÊN TRANG DỊCH VỤ CÔNG LÂM ĐỒNG**

### **Sau khi đăng nhập thành công vào trang dịch vụ công Lâm Đồng**

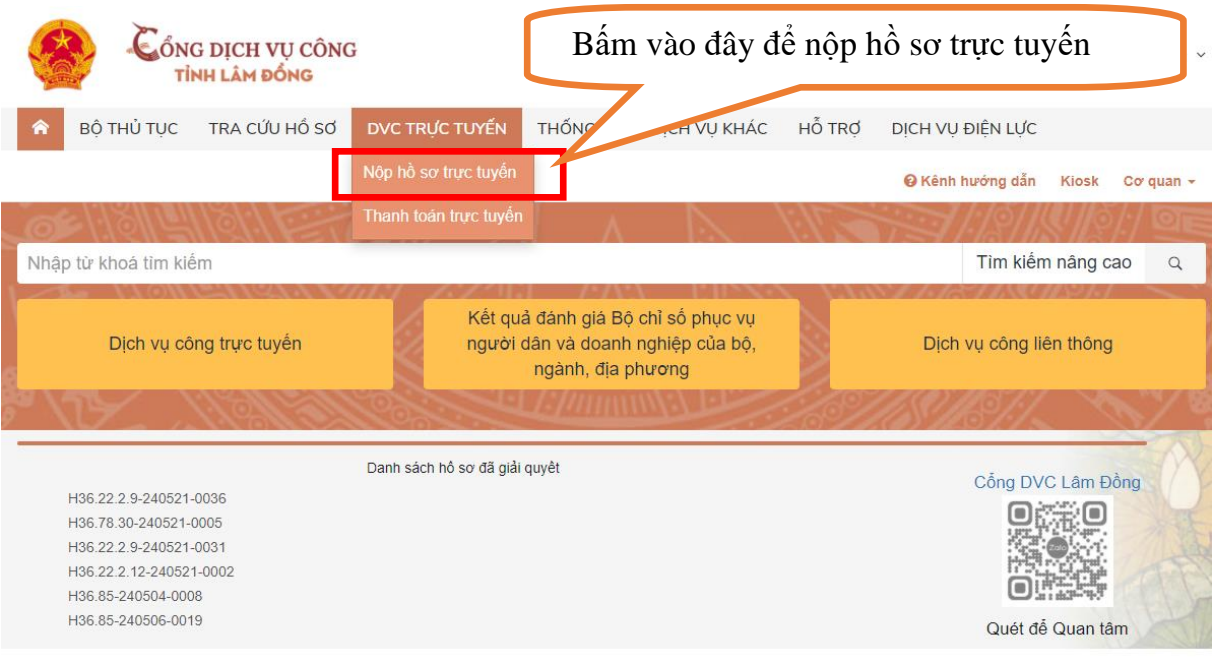

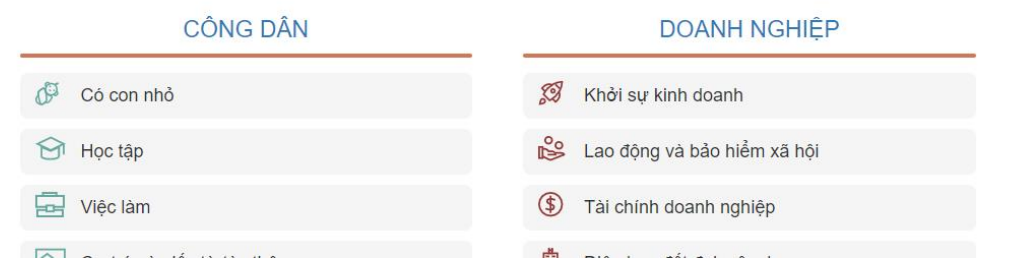

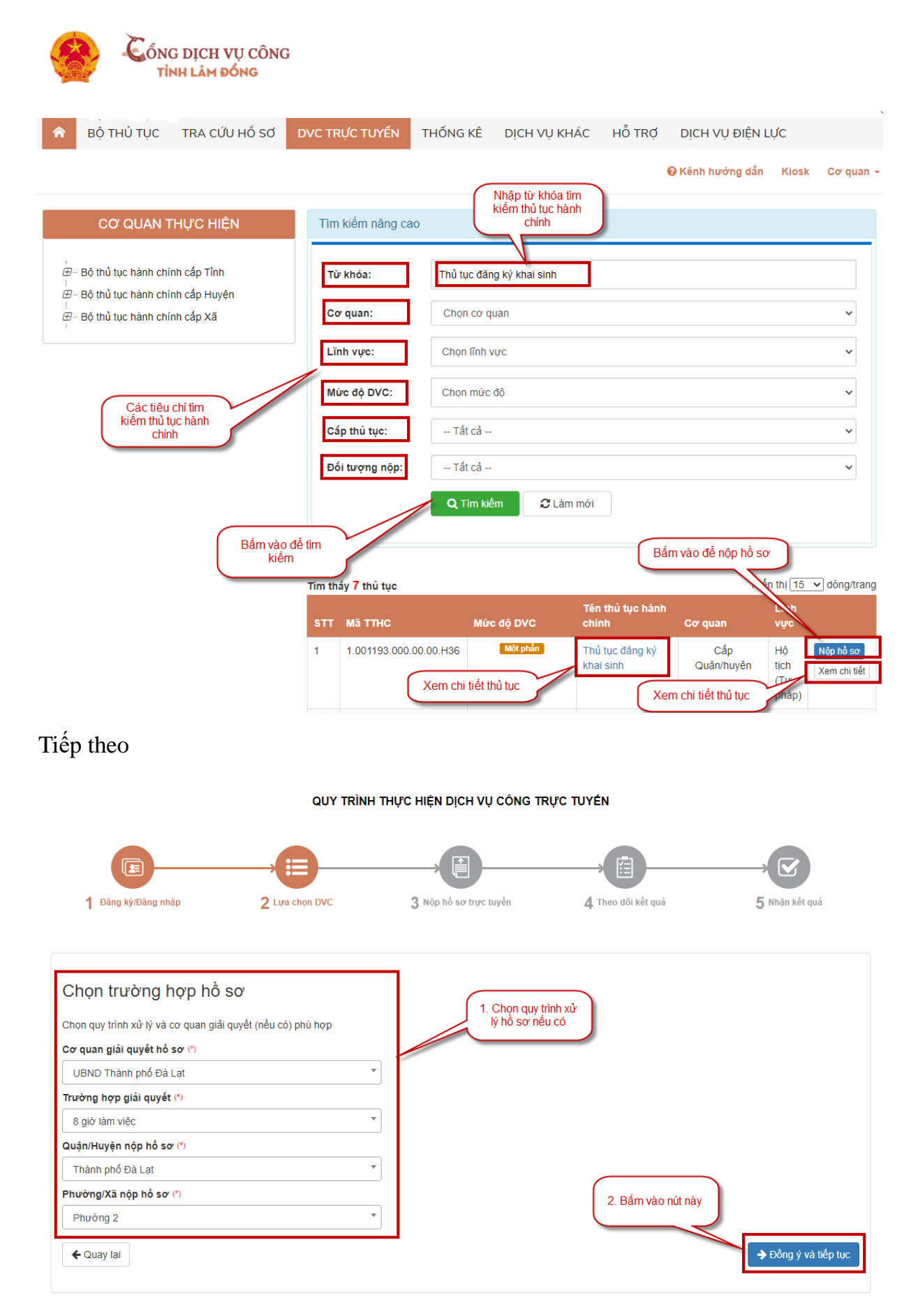

Tiếp theo

![](_page_4_Figure_1.jpeg)

#### Thông tin người nộp hồ sơ

![](_page_4_Picture_23.jpeg)

# Tiếp theo

#### Thông tin hồ sơ

![](_page_4_Picture_24.jpeg)

# Tiếp theo

![](_page_5_Picture_19.jpeg)

Tiếp theo kiểm tra lại thông tin hồ sơ và thực hiện nhập mã xác nhận

![](_page_5_Picture_20.jpeg)